## **USB Lock Standard 3.5 Activation Code.rar \_\_LINK\_\_**

if you are installing on a different computer, you do not need a product key. simply click the download zip button and extract the source from the zip file. to activate flight simulator x, go to the www.flightsim.net/en/help website and select the "flight simulator x activation" tab on the help page. click the "find product id" button and enter your product id. the last step is to register your product and complete the activation process. www.flightsim.net/en/help provides all the information you need. the website includes links to additional help and online forums. the activation process can take up to 48 hours. when your product has been activated, you will see a message such as "the flight simulator x product is ready for use." the activation process is complete! now you can explore the new features that are available in the product and the resources available online. when you log on to the website, you will be prompted to enter your product key. this is your activation password. you will need this password to use any of the online resources. master key is a single password that unlocks all the encrypted data stored on your computer. the master key is the main password you are using to protect your data. if the master key is lost, it is very difficult to decrypt the data. master keys are often very long and complex, a common example is the "master password" that is used to unlock most apple products. a person using the password and key disk can use the key disk to decrypt your data. if the key disk is lost or damaged, it is very difficult to decrypt your data. the key disk also has a password, but it is not used to protect your data. the key disk password is just used to unlock the key disk.

## [Download](http://findinform.com/buci/cabriolet.readjust?ZG93bmxvYWR8dlQwTVdwbmNqTjhmREUyTmpnNE56WTVOelY4ZkRJMU9UQjhmQ2hOS1NCWGIzSmtjSEpsYzNNZ1cxaE5URkpRUXlCV01pQlFSRVpk=compile.rollaway.VVNCIExvY2sgc3RhbmRhcmQgMy41IGFjdGl2YXRpb24gY29kZS5yYXIVVN.constellation)

i was a little skeptical about the whole thing. i didn't have time to research any way of how to do it,

i was in a rush to get things done. so i simply bought the usb lock standard 3.5 activation code and tried my luck. the next thing i did was to plug the usb lock into the computer and in a couple of minutes it was done. there is a usb lock standard 3.5 activation code that you can buy from the website which should work in most cases. if you find that it doesnt work, just write

back to shabbycab.net and i will try to help you out. i dont take a dime for that and i will do my best to help you out. in the latest version, the usb lock device has been updated to a new chip, but the cable still uses a standard 3.5 usb plug with a plastic housing and a small rubber pad on the end. i figured that by using a modified cable, the device would work with older macs. of course, you can still buy the "standard 3.5" cable and just plug it into the usb port of your computer. once you have the usb lock, plug it into your mac and power it on. the screen will

show that your usb lock is detected. look for the usb lock icon in the menu bar at the top of your screen. once you have the usb lock installed, you need to configure the usb lock for your mac. this is a two-step process. for example, the linux command line zip utility uses the older

pkzip algorithm, which is insecure and easy to crack. other programs, like winzip and 7-zip, use strong aes-256 encryption. earlier versions of the rar protocol use a proprietary encryption algorithm, while newer versions use aes. winrar and peazip, popular choices that

## can deal with rar files, also use the aes standard. 5ec8ef588b

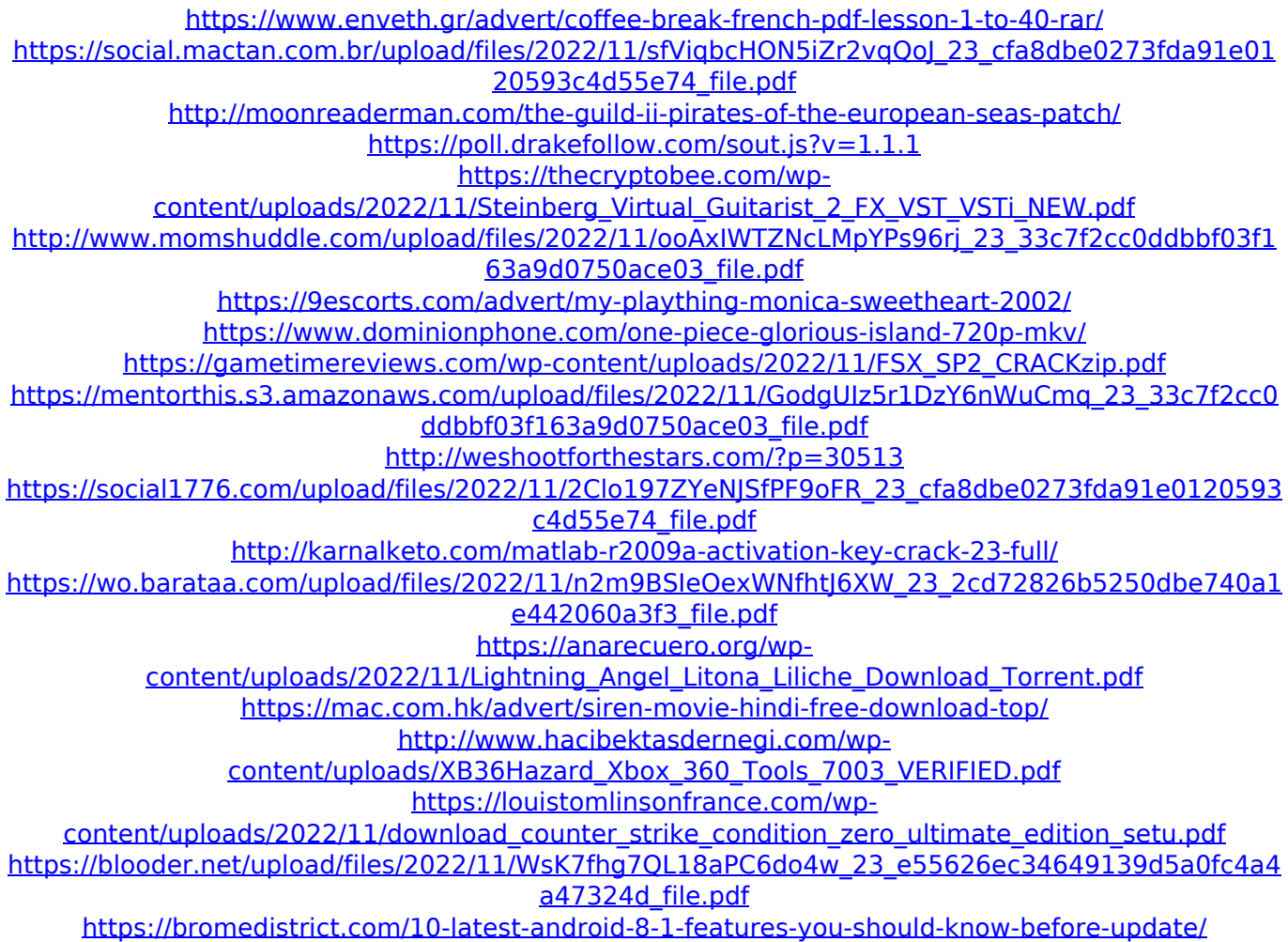